# The makerobust package

Heiko Oberdiek <oberdiek@uni-freiburg.de>

2006/03/18 v1.0

#### Abstract

Package makerobust provides \MakeRobustCommand that converts an existing macro to a robust one.

#### Contents

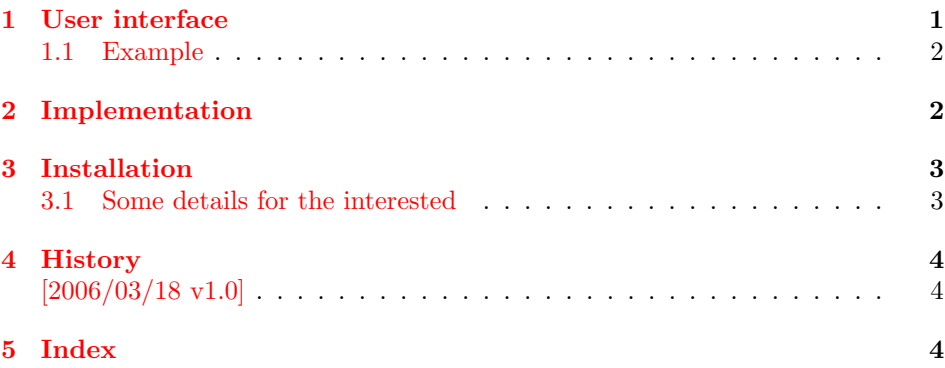

### 1 [User inter](#page-3-0)face

<span id="page-0-0"></span>LA[TEX offer](#page-3-1)s \DeclareRobustCommand to define a robust macro that does not break if it is used in moving arguments. Sometimes a macro is already defined, but not robust. For example,  $\setminus$  and  $\setminus$  are not robust, inside  $\setminus$  section the user must use  $\preceq$  explicitly. This could be avoided by making  $\{$  and  $\}$  robust.

```
\\mathrm{MakeRobustCommand}\{\langle\mathit{cmd}\rangle\}
```
<span id="page-0-1"></span> $\M$ akeRobustCommand redefines the macro  $\langle cmd \rangle$  by using  $\Delta$ PeclareRobustCommand and the existing definition of the macro  $\langle cmd\rangle$ .

- It is an error if  $\langle cmd \rangle$  is undefined. If you want to define a robust command, then you can use \DeclareRobustCommand directly.
- If the macro has previously been defined by \DeclareRobustCommand then the redefinition of \MakeRobustCommand is omitted, because the macro is already robust. Only an information entry is written to the .log file. Thus you do not get a warning or an error if the macro is already robust because of an updated LaTeX or package that defines the macro.
- Two macros are defined for a macro, defined by \DeclareRobustCommand. Example:

\DeclareRobustCommand{\foobar}{definition text}

Then the macro "\foobar" contains the protection code and, depending on the protection mode, calls the internal macro "\foobar ". Notice the space at the end of the macro name. This internal macro "\foobar " now contains the definition "definition text", given in \DeclareRobustCommand.

Sometimes it can happen, that the internal macro already exists. This can be caused by a previous \DeclareRobustCommand followed by \renewcommand. Then the redefinition by **\MakeRobustCommand** would be safe.

However, it can also be possible that the macro is already robust, using the internal macro, but with a different protection code. The redefinition by \MakeRobustCommand would then generate an infinite loop.

Therefore \MakeRobustCommand raises an error message, if the internal macro (with space at the end) already exists.

#### <span id="page-1-0"></span>1.1 Example

```
1 \langle*example\rangle
```
- <span id="page-1-11"></span>\documentclass{article}
- \usepackage{makerobust}
- <span id="page-1-2"></span>\MakeRobustCommand\(
- <span id="page-1-13"></span>\MakeRobustCommand\)
- <span id="page-1-23"></span>\pagestyle{headings}
- <span id="page-1-9"></span>\begin{document}
- \tableofcontents
- <span id="page-1-3"></span>\section{Einstein: \(E=mc^2\)}
- <span id="page-1-21"></span>\newpage
- Second page.
- <span id="page-1-12"></span>\end{document}
- 13  $\langle$ /example $\rangle$

### <span id="page-1-1"></span>2 Implementation

```
14 (*package)
15 \NeedsTeXFormat{LaTeX2e}
16 \ProvidesPackage{makerobust}%
17 [2006/03/18 v1.0 Making a macro robust (HO)]
18 \def\MakeRobustCommand#1{%
19 \begingroup
20 \@ifundefined{\expandafter\@gobble\string#1}{%
21 \endgroup
22 \PackageError{makerobust}{%
23 Macro \string'\string#1\string' is not defined%
24 \lambda \thetaehc
25 }{%
26 \global\let\MR@gtemp#1%
27 \let#1\@undefined
28 \expandafter\let\expandafter\MR@temp
29 \csname\expandafter\@gobble\string#1 \endcsname
30 \DeclareRobustCommand#1{}%
31 \ifx#1\MR@gtemp
32 \endgroup
33 \PackageInfo{makerobust}{%
34 \string'\string#1\string' is already robust%
35 }%
36 \else
37 \@ifundefined{MR@temp}{%
38 \global\let\MR@gtemp#1%
39 \endgroup
40 \expandafter\let\csname\expandafter\@gobble\string#1 \endcsname#1%
41 \let#1\MR@gtemp
42 }{%
```

```
43 \endgroup
44 \PackageError{makerobust}{%
45 Internal macro \string'\string#1 \string' already exists%
46 }\@ehc
47 }%
48 \fi
49 }%
50 }
51 \langle/package\rangle
```
#### 3 Installation

**CTAN.** This package is available on  $CTAN^1$ :

<span id="page-2-0"></span>CTAN:macros/latex/contrib/oberdiek/makerobust.dtx The source file.

CTAN:macros/latex/contrib/oberdiek/ma[ker](#page-2-2)obust.pdf Documentation.

Unpacking. The .dtx [file is a self-extracting](ftp://ftp.ctan.org/tex-archive/macros/latex/contrib/oberdiek/makerobust.dtx) docstrip archive. The files are extracted by running the .dtx through plain-T<sub>E</sub>X:

[tex makerobust.dtx](ftp://ftp.ctan.org/tex-archive/macros/latex/contrib/oberdiek/makerobust.pdf)

TDS. Now the different files must be moved into the different directories in your installation TDS tree (also known as texmf tree):

```
makerobust.sty \rightarrow tex/latex/oberdiek/makerobust.sty
makerobust.pdf \rightarrow doc/latex/oberdiek/makerobust.pdf
makerobust-example.tex <math>\rightarrow</math> doc/lates/oberdiek/makerobust-example.tex{\small \begin{minipage}{0.9\linewidth} \texttt{makerobust.dat} \end{minipage} \begin{minipage}{0.9\linewidth} \texttt{makerobust.dat} \end{minipage}
```
If you have a docstrip.cfg that configures and enables docstrip's TDS installing feature, then some files can already be in the right place, see the documentation of docstrip.

**Refresh file databases.** If your T<sub>E</sub>X distribution (teT<sub>E</sub>X, mikT<sub>E</sub>X, ...) rely on file databases, you must refresh these. For example, teTEX users run texhash or mktexlsr.

#### 3.1 Some details for the interested

<span id="page-2-1"></span>Attached source. The PDF documentation on CTAN also includes the .dtx source file. It can be extracted by AcrobatReader 6 or higher. Another option is pdftk, e.g. unpack the file into the current directory:

pdftk makerobust.pdf unpack\_files output .

Unpacking with LATEX. The .dtx chooses its action depending on the format:

 $plain-T<sub>F</sub>X:$  Run docstrip and extract the files.

LATEX: Generate the documentation.

If you insist on using  $L^2T_FX$  for docstrip (really, docstrip does not need  $L^2T_FX$ ), then inform the autodetect routine about your intention:

latex \let\install=y\input{makerobust.dtx}

Do not forget to quote the argument according to the demands of your shell.

<span id="page-2-2"></span><sup>1</sup>ftp://ftp.ctan.org/tex-archive/

Generating the documentation. You can use both the .dtx or the .drv to generate the documentation. The process can be configured by the configuration file ltxdoc.cfg. For instance, put this line into this file, if you want to have A4 as paper format:

\PassOptionsToClass{a4paper}{article}

An example follows how to generate the documentation with pdfI4T<sub>E</sub>X:

```
pdflatex makerobust.dtx
makeindex -s gind.ist makerobust.idx
pdflatex makerobust.dtx
makeindex -s gind.ist makerobust.idx
pdflatex makerobust.dtx
```
## 4 History

### $[2006/03/18 \text{ v}1.0]$

• First version.

#### <span id="page-3-0"></span>5 Index

<span id="page-3-1"></span>Numbers written in italic refer to the page where the corresponding entry is described; numbers underlined refer to the code line of the definition; numbers in roman refer to the code lines where the entry is used.

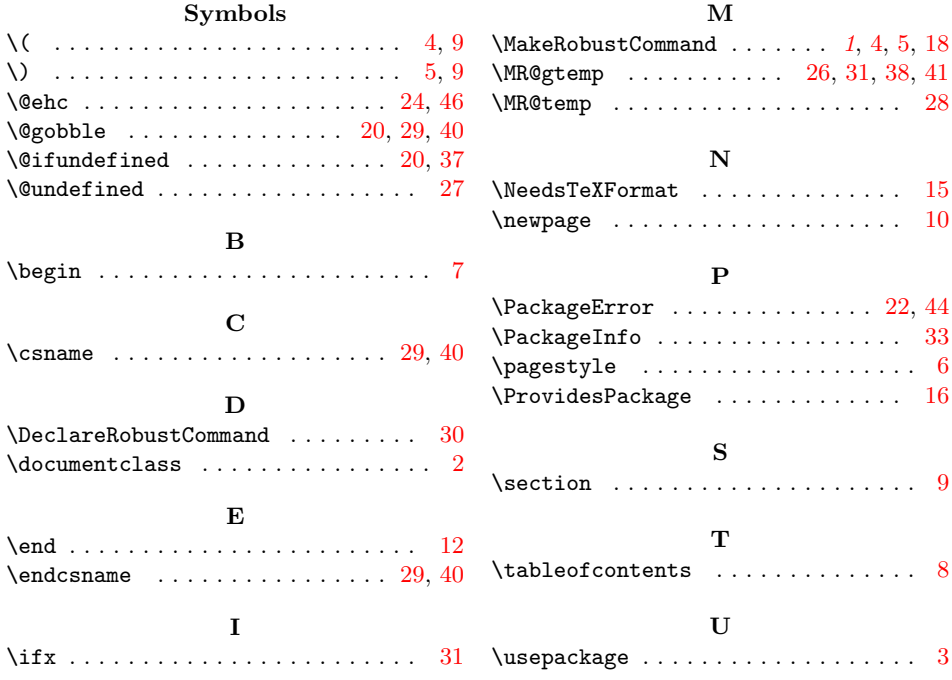